# iOS GPUImageDemo Swift

## Example of video capturing using GPUImage library

The application shows how to capture video from custom source using GPUImage Swift luibrary implementation to apply filters.

On screenshot below, video is publishing with Monochrome filter applied frpm GPUImage kit

Inputs

- WCS URL, where demo.flashphoner.com is WCS server address
- Publish Stream to input stream name to publish
- Play Stream to input stream name to play

Beautify Apply Filter/Remove Filter button enables and disables the filter (the filter is enabled on screenshot)

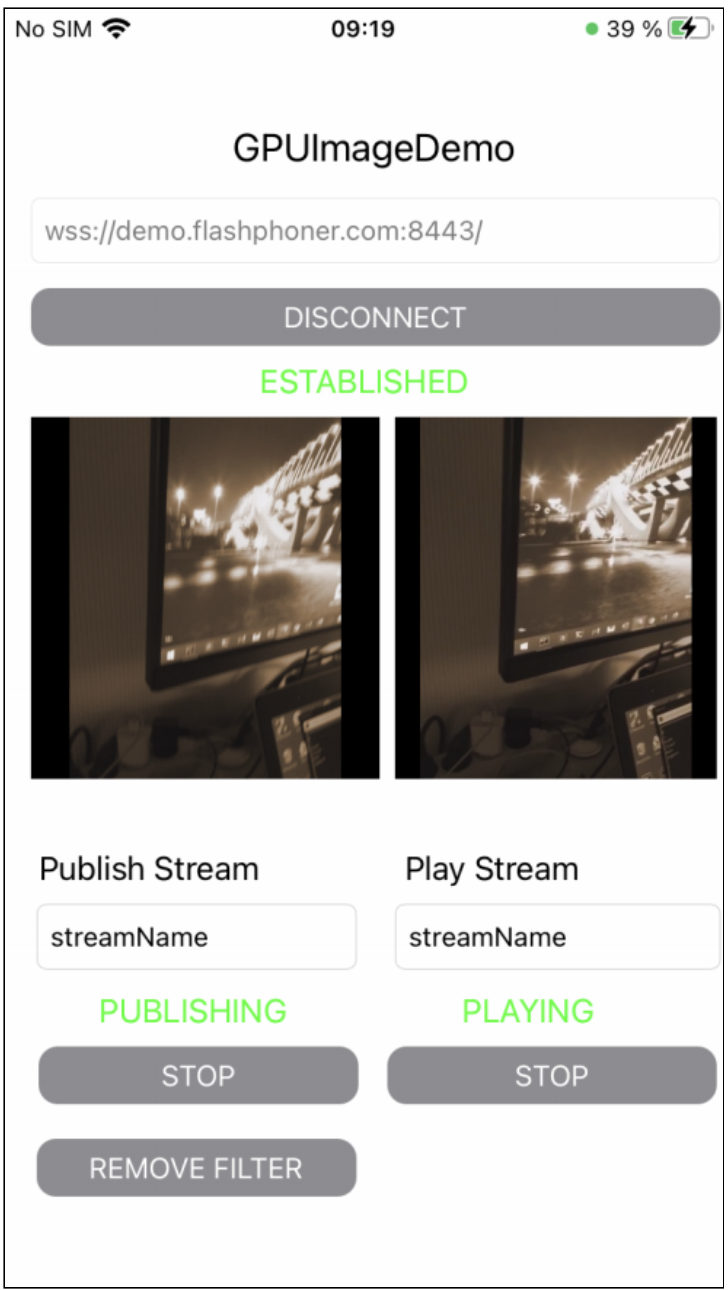

## Analyzing the example code

To analyze the example code take ImageOverlaySwift example version which is available on [GitHub](https://github.com/flashphoner/wcs-ios-sdk-samples/blob/dfd147f00746c8fe2789b35ee0e0a0b3fac833c1/Swift/GPUImageDemo):

- GPUImageDemoViewController main application view class (implementation file [GPUImageDemoViewController.swift\)](https://github.com/flashphoner/wcs-ios-sdk-samples/blob/dfd147f00746c8fe2789b35ee0e0a0b3fac833c1/Swift/GPUImageDemo/GPUImageDemoViewController.swift)
- CameraVideoCapturer class to implement video capturing and handling (implementation file [CameraVideoCapturer.swift\)](https://github.com/flashphoner/wcs-ios-sdk-samples/blob/dfd147f00746c8fe2789b35ee0e0a0b3fac833c1/Swift/GPUImageDemo/CameraVideoCapturer.swift)

## 1. API import

[code](https://github.com/flashphoner/wcs-ios-sdk-samples/blob/dfd147f00746c8fe2789b35ee0e0a0b3fac833c1/Swift/GPUImageDemo/GPUImageDemoViewController.swift#L2)

import FPWCSApi2Swift

2. Video capturer initialization

[code](https://github.com/flashphoner/wcs-ios-sdk-samples/blob/dfd147f00746c8fe2789b35ee0e0a0b3fac833c1/Swift/GPUImageDemo/GPUImageDemoViewController.swift#L32)

var capturer: CameraVideoCapturer = CameraVideoCapturer()

3. Session creation and connecting to the server

WCSSession, WCSSession.connect [code](https://github.com/flashphoner/wcs-ios-sdk-samples/blob/dfd147f00746c8fe2789b35ee0e0a0b3fac833c1/Swift/GPUImageDemo/GPUImageDemoViewController.swift#L127)

The following session parameters are set:

- WCS server URL
- server backend REST hook application name defaultApp

```
@IBAction func connectPressed(_ sender: Any) {
    changeViewState(connectButton, false)
    if (connectButton.title(for: .normal) == "CONNECT") {
        if (session == nil) {
            let options = FPWCSApi2SessionOptions()
            options.urlServer = urlField.text
            options.appKey = "defaultApp"
            do {
                try session = WCSSession(options)
            } catch {
                print(error)
        changeViewState(urlField, false)
       session?.connect()
    } else {
       session?.disconnect()
}
```
#### 4. Stream publishing

WCSSession.createStream, WCSStream.publish [code](https://github.com/flashphoner/wcs-ios-sdk-samples/blob/dfd147f00746c8fe2789b35ee0e0a0b3fac833c1/Swift/GPUImageDemo/GPUImageDemoViewController.swift#L179)

The following parameters are passed to createStream method:

stream name to publish

- local video view
- video capturer object

```
@IBAction func publishPressed(_ sender: Any) {
   changeViewState(publishButton,false)
   if (publishButton.title(for: .normal) == "PUBLISH") {
        let options = FPWCSApi2StreamOptions()
        options.name = publishName.textoptions.display = localDisplay.videoView
        options.constraints = FPWCSApi2MediaConstraints(audio: true,
videoCapturer: capturer);
       do {
        publishStream = try session!.createStream(options)
        } catch {
            print(error);
        do {
            try publishStream?.publish()
           capturer.startCapture()
        } catch {
           print(error);
    } else {
       do {
           try publishStream?.stop();
        } catch {
           print(error);
        }
```
## 5. Stream playback

WCSSession.createStream, WCSStream.play [code](https://github.com/flashphoner/wcs-ios-sdk-samples/blob/dfd147f00746c8fe2789b35ee0e0a0b3fac833c1/Swift/GPUImageDemo/GPUImageDemoViewController.swift#L222)

The following parameters are passed to createStream method:

- stream name to play
- remote video view

```
@IBAction func playPressed(_ sender: Any) {
   changeViewState(playButton,false)
   if (playButton.title(for: .normal) == "PLAY") {
       let options = FPWCSApi2StreamOptions()
       options.name = playName.text;
       options.display = remoteDisplay.videoView;
       do {
       playStream = try session!.createStream(options)
        } catch {
            print(error)
```
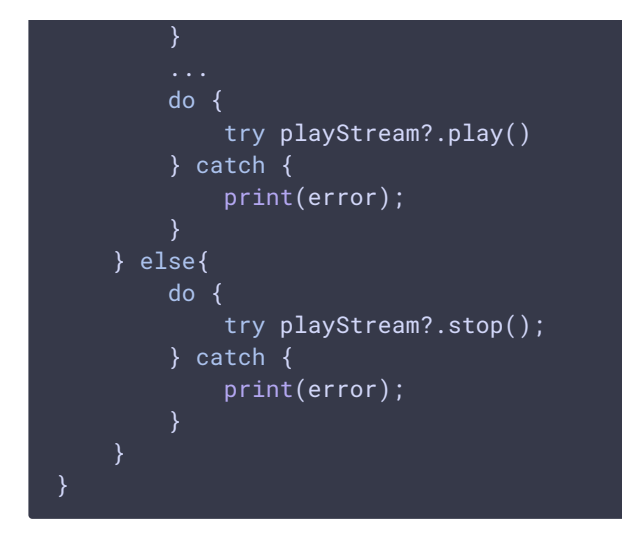

## 6. Stop stream playback

#### WCSStream.stop [code](https://github.com/flashphoner/wcs-ios-sdk-samples/blob/dfd147f00746c8fe2789b35ee0e0a0b3fac833c1/Swift/GPUImageDemo/GPUImageDemoViewController.swift#L248)

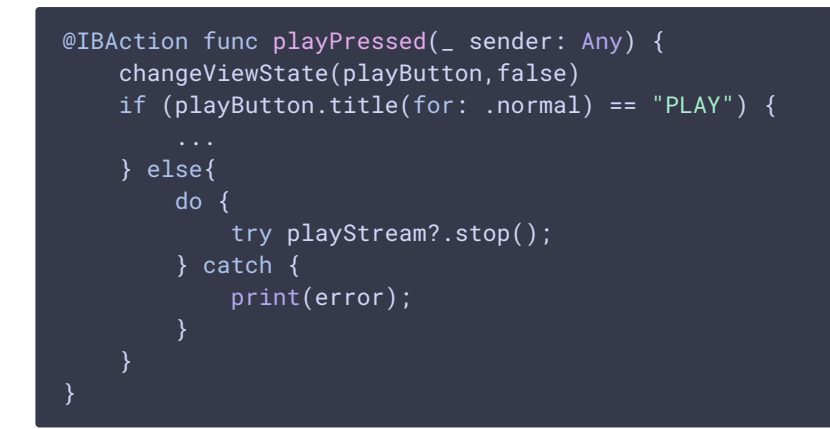

## 7. Stop stream publishing

#### WCSStream.stop [code](https://github.com/flashphoner/wcs-ios-sdk-samples/blob/dfd147f00746c8fe2789b35ee0e0a0b3fac833c1/Swift/GPUImageDemo/GPUImageDemoViewController.swift#L206)

```
@IBAction func publishPressed(_ sender: Any) {
   changeViewState(publishButton,false)
   if (publishButton.title(for: .normal) == "PUBLISH") {
   } else {
       do {
           try publishStream?.stop();
       } catch {
           print(error);
}
```
### 8. Invoke filter application function

#### [code](https://github.com/flashphoner/wcs-ios-sdk-samples/blob/dfd147f00746c8fe2789b35ee0e0a0b3fac833c1/Swift/GPUImageDemo/GPUImageDemoViewController.swift#L159)

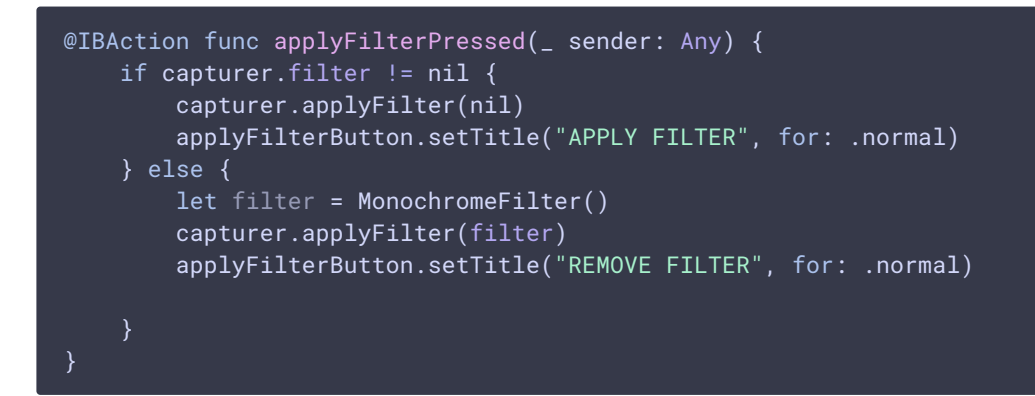

## 9. Applying filter

#### [code](https://github.com/flashphoner/wcs-ios-sdk-samples/blob/dfd147f00746c8fe2789b35ee0e0a0b3fac833c1/Swift/GPUImageDemo/CameraVideoCapturer.swift#L20)

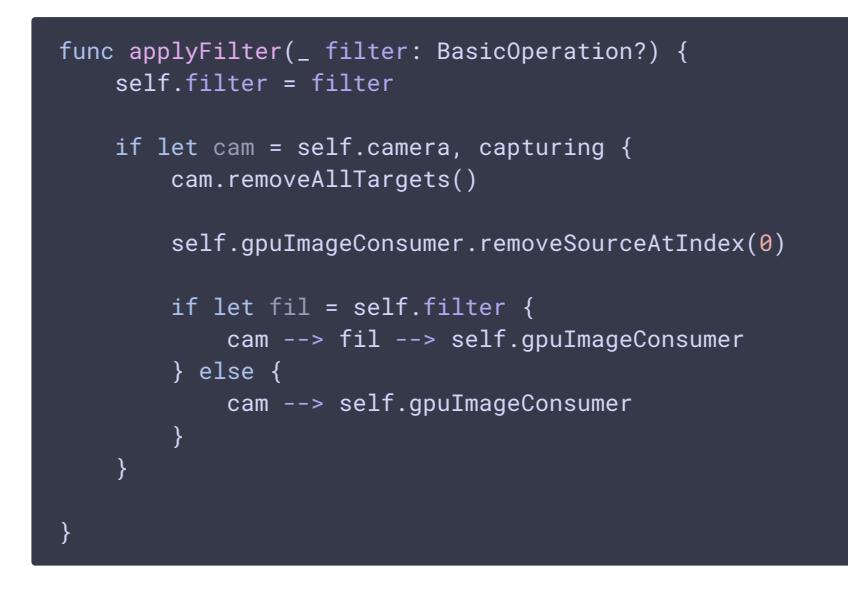

## 10. Receiving frame texture from camera

[code](https://github.com/flashphoner/wcs-ios-sdk-samples/blob/dfd147f00746c8fe2789b35ee0e0a0b3fac833c1/Swift/GPUImageDemo/CameraVideoCapturer.swift#L81)

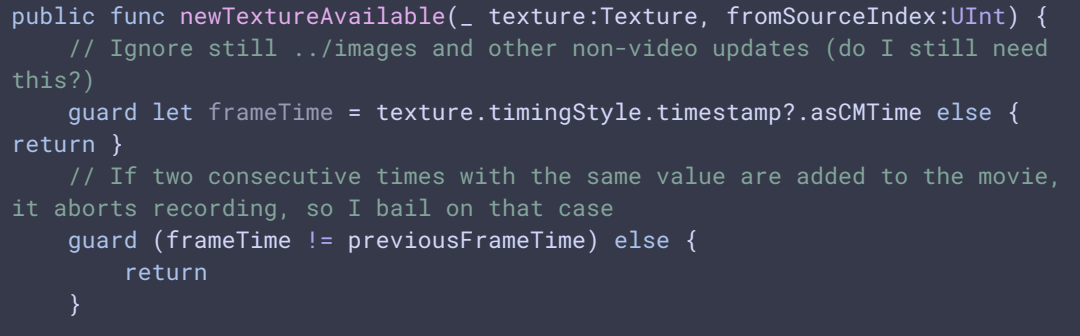

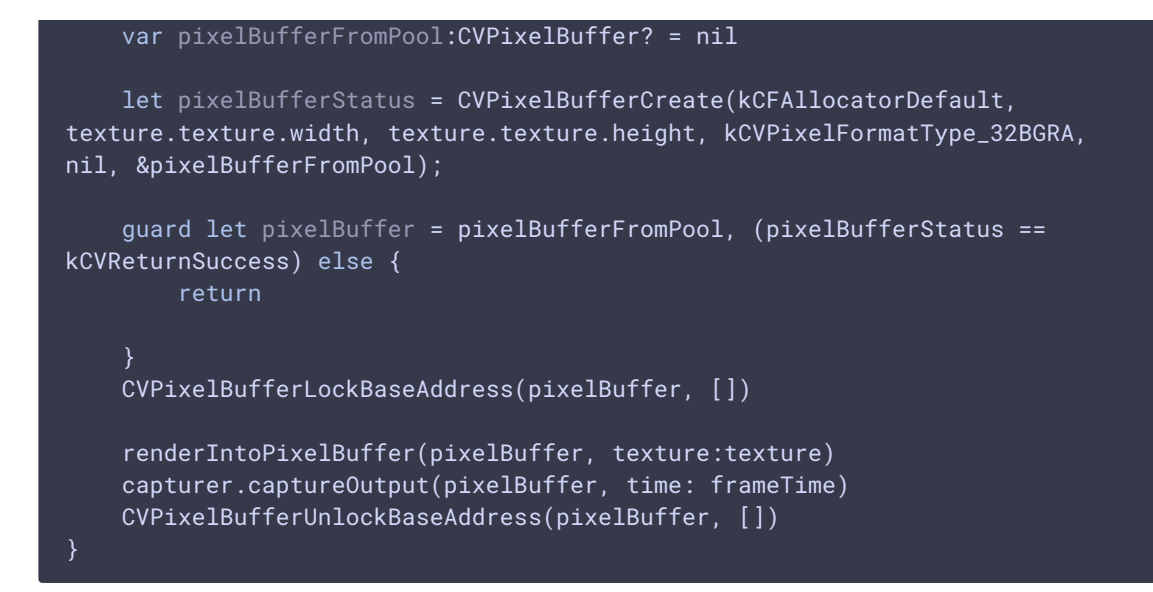

## 11. Rendering frame texture to pixel buffer

#### [code](https://github.com/flashphoner/wcs-ios-sdk-samples/blob/dfd147f00746c8fe2789b35ee0e0a0b3fac833c1/Swift/GPUImageDemo/CameraVideoCapturer.swift#L104)

```
func renderIntoPixelBuffer(_ pixelBuffer:CVPixelBuffer, texture:Texture) {
    guard let pixelBufferBytes = CVPixelBufferGetBaseAddress(pixelBuffer)
else {
        print("Could not get buffer bytes")
        return
    let mtlTexture = texture.texture;
    guard let commandBuffer =
sharedMetalRenderingDevice.commandQueue.makeCommandBuffer() else {
fatalError("Could not create command buffer on image rendering.")}
    commandBuffer.commit()
    commandBuffer.waitUntilCompleted()
    let bytesPerRow = CVPixelBufferGetBytesPerRow(pixelBuffer)
    let region = MTLRegionMake2D(0, 0, mtlTexture.width, mtlTexture.height)
    mtlTexture.getBytes(pixelBufferBytes, bytesPerRow: bytesPerRow, from:
region, mipmapLevel: 0)
}
```